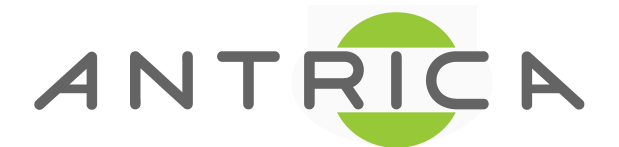

## **Manually install ActivX plugin for web viewer**

- 1. Please use below command to download the web viewer.cab file. http://<ip address>/rel/webViewer.cab
- 2. Unzip the .cab file and you will get the below files:

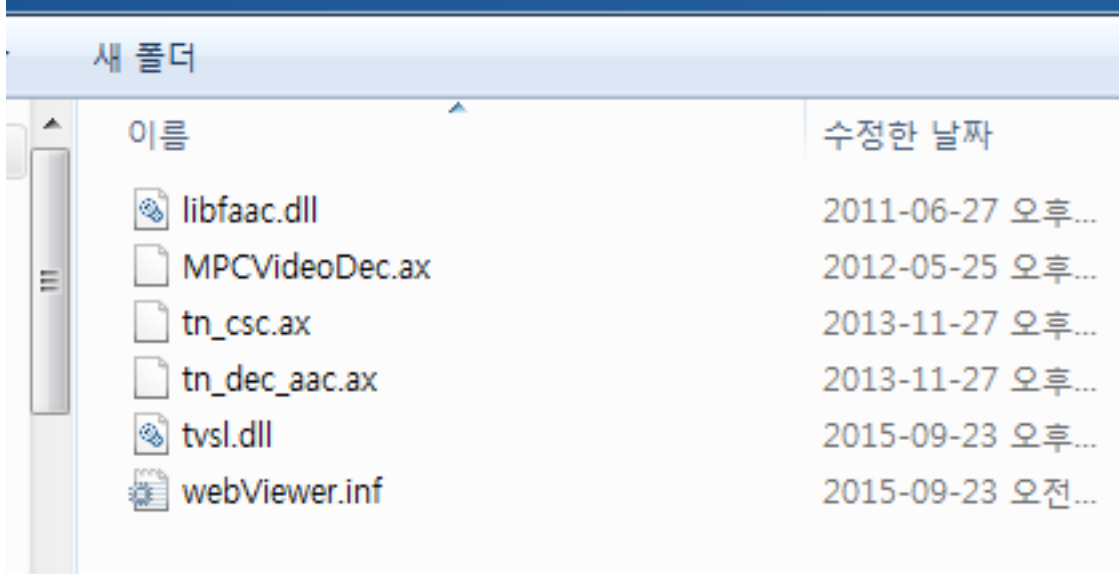

- 3. Depending on your operating system type (32bit or 64bit)
	- If PC is 32bit
	- (1) Please copy above file to C:Windows/system32 folder
	- (2) In cmd window remove the following files tvsl.dll & MPCVideoDec.ax With the following command: del <filename>

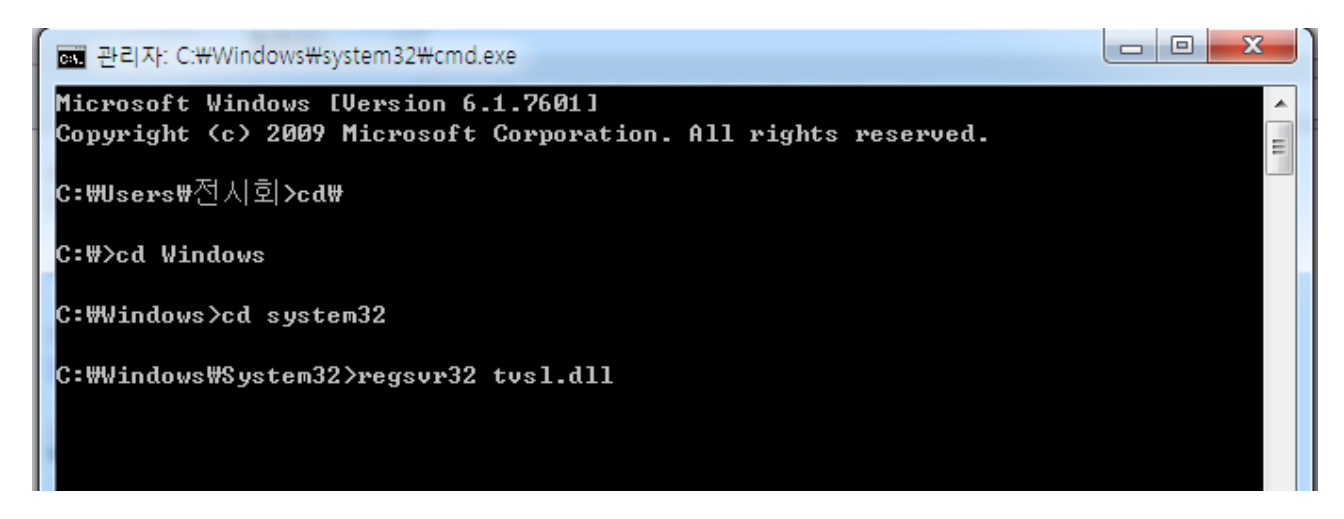

You will now get a video stream on the web GUI.

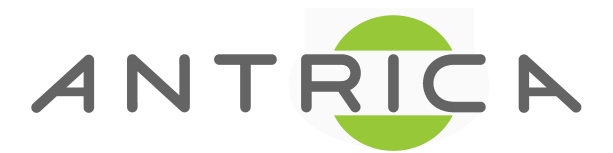

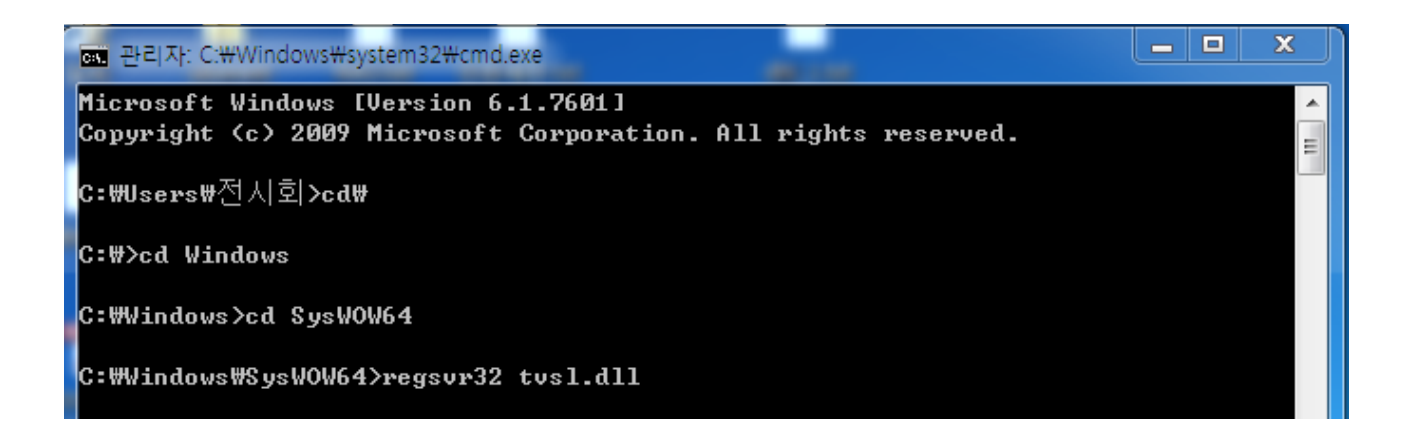

- If PC is 64bit

- (1) Please copy above file to C:Windows/SysWow64 folder
- (2) In cmd window remove the following files tvsl.dll & MPCVideoDec.ax with the following command: del <filename>

You will now get a video stream on the web GUI.

Please visit<http://antrica/freshdesk.com> where you can find:

- application notes
- User manuals
- FAQs
- Firmware
- Other useful information
- Open up a Technical Support Ticket

## **Contact: [support@antrica.com](mailto:support@antrica.com)**

**Call : +44 1628 626098** 

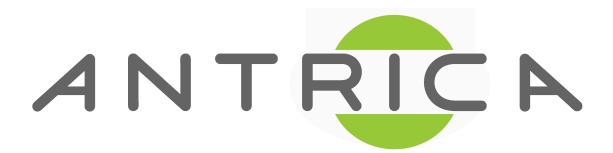